# Connect 4s

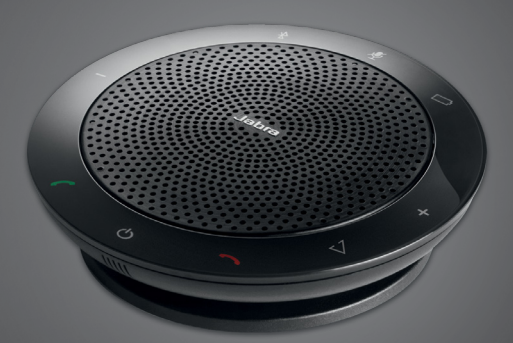

### , , , , , , , , , , , Jabra <sup>GN</sup> Mode D'emploi

**GN** Making Life Sound Better

© 2021 GN Audio A/S. Tous droits réservés. Jabra® est une marque déposée de GN Audio A/S. Toutes les autres marques mentionnées dans le présent document appartiennent à leurs propriétaires respectifs. Le nom de marque ainsi que les logos Bluetooth® sont la propriété de Bluetooth SIG, Inc. L'utilisation de ces marques par GN Audio A/S fait l'objet d'une licence.

Fabriqué en Chine MODÈLE : PHS002W

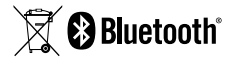

La Déclaration de Conformité est disponible sur le site www.jabra.com/doc

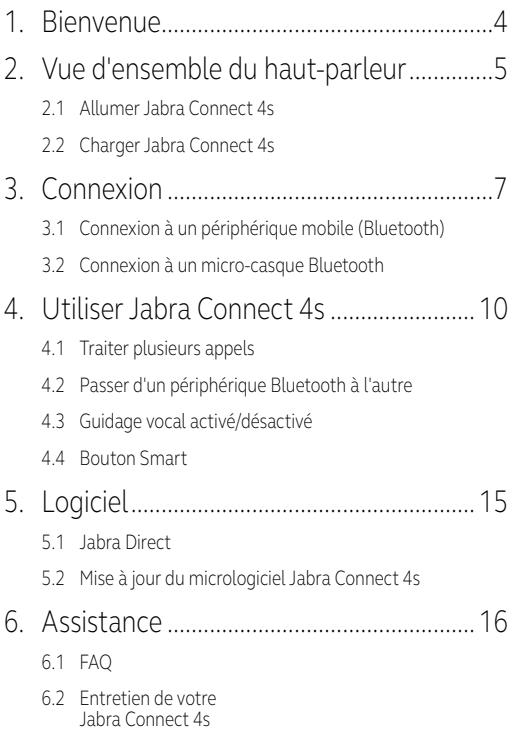

# <span id="page-3-0"></span>1. Bienvenue

Merci d'avoir acheté Jabra Connect 4s. Nous espérons que vous l'apprécierez !

#### **CARACTÉRISTIQUES DE JABRA CONNECT 4S**

- Répondre, terminer, rejeter des appels, activer le mode silencieux.
- Se connecter à un PC via USB ou Jabra Link 370.
- Se connecter sans fil à un périphérique mobile par Bluetooth.
- **Taille réduite.**

.

- **Micro omnidirectionnel.**
- Haut-parleur large-bande pour une qualité sonore exceptionnelle.
- **LED, témoins audio et quidage vocal.**
- Jusqu'à 15 heures d'autonomie en conversation.
- Interagissez avec votre assistant vocal (en fonction du téléphone) ou activez la numérotation rapide avec le bouton Smart d'accès direct (doit être activé dans Jabra Direct).

### <span id="page-4-0"></span>2. Vue d'ensemble du haut-parleur Activer le mode silencieux

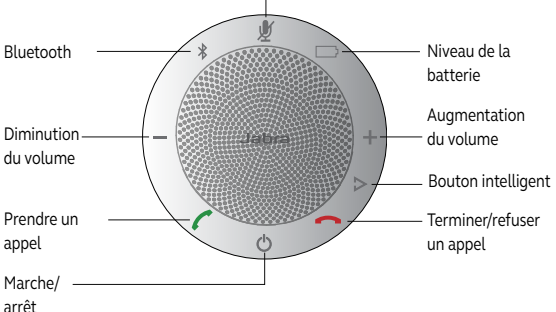

#### <span id="page-5-0"></span>2.1 Allumer Jabra Connect 4s

- Branchez le câble USB Jabra Connect 4s sur n'importe quel port USB disponible de votre PC, ou
- Appuyez sur le bouton Marche/arrêt et maintenez-le enfoncé pendant 2 secondes pour allumer ou éteindre Jabra Connect 4s.

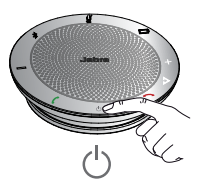

2.2Charger Jabra Connect 4s

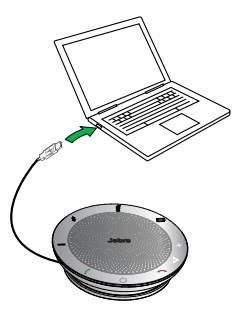

Branchez le câble USB Jabra Connect 4s sur n'importe quel port USB disponible de votre PC pour charger la batterie. Le voyant de la batterie est rouge lorsqu'elle est en charge et vert pendant 1 minute lorsqu'elle est complètement chargée.

# <span id="page-6-0"></span>3. Connexion

- 1. branchez le câble USB Jabra Connect 4s sur n'importe quel port USB disponible de votre PC.
- 2. Sélectionnez Jabra Connect 4s en tant que périphérique audio par défaut dans les paramètres de son du panneau de configuration Windows et dans les paramètres audio de votre logiciel de téléphonie.

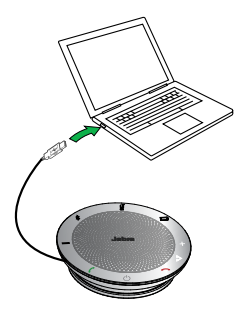

#### <span id="page-7-0"></span>3.1 Connexion à un périphérique mobile (Bluetooth)

- 1. Appuyez sur le bouton Bluetooth du Jabra Connect 4s et maintenez-le enfoncé pendant 2 secondes jusqu'à ce que le voyant Bluetooth clignote en bleu. Relâchez le bouton dès que vous entendez les instructions de connexion.
- 2. Activez le Bluetooth sur votre périphérique mobile et sélectionnez Jabra Connect 4s dans la liste des périphériques Bluetooth disponibles. Si l'on vous demande un mot de passe, saisissez 0000.

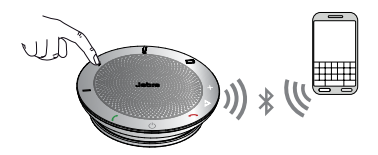

#### <span id="page-8-0"></span>3.2Connexion à un micro-casque Bluetooth

Pour plus de confidentialité, un micro-casque Bluetooth peut être connecté au Jabra Connect 4s.

- 1. Branchez Jabra Connect 4s sur n'importe quel port USB disponible de votre PC.
- 2. Mettez le micro-casque Bluetooth en mode appairage (référez-vous au manuel de votre micro-casque pour obtenir les instructions).
- 3. Appuyez sur le bouton Bluetooth du Jabra Connect 4s et maintenez-le enfoncé pendant 8 secondes jusqu'à ce que le voyant Bluetooth clignote en bleu, puis en vert. Relâchez le bouton dès que vous entendez « Connect to headset ».
- 4. La connexion est établie lorsque le voyant passe au bleu fixe.

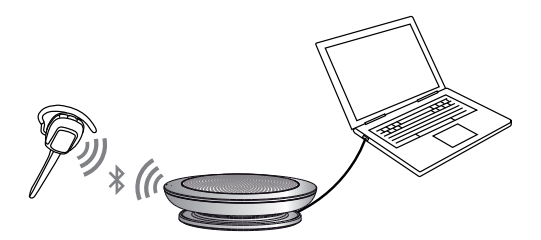

<span id="page-9-0"></span>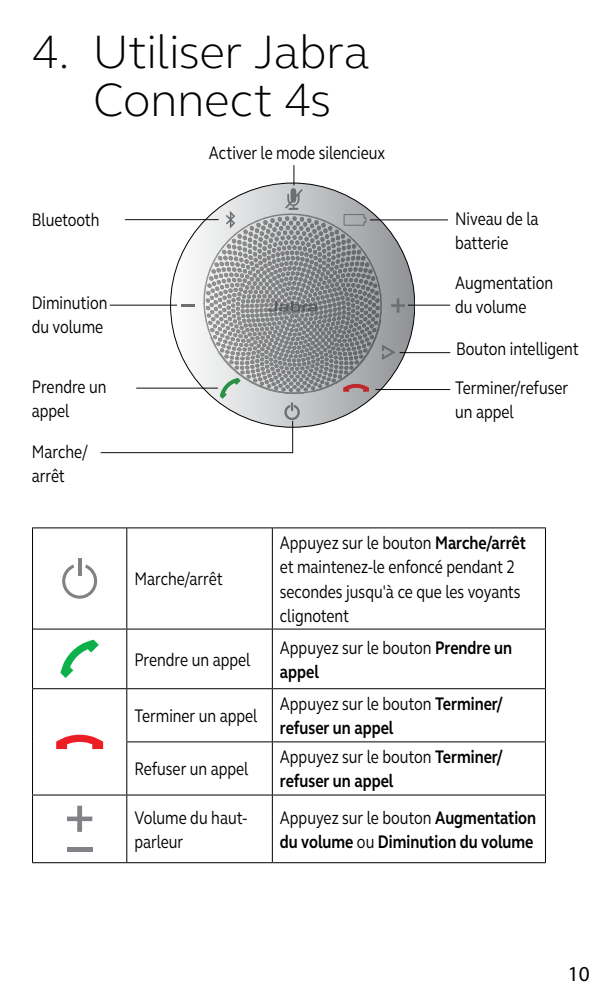

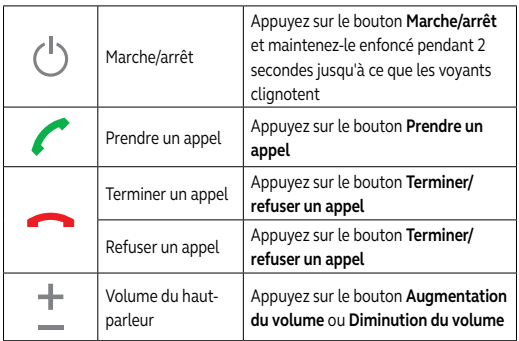

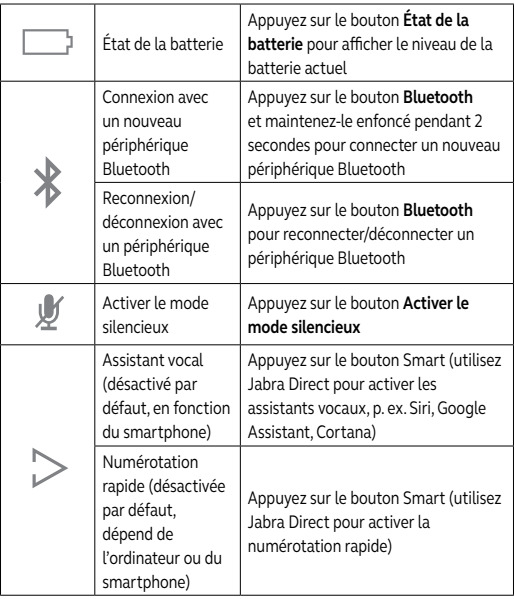

#### <span id="page-11-0"></span>4.1 Traiter plusieurs appels

Jabra Connect 4s peut accepter et traiter simultanément plusieurs appels.

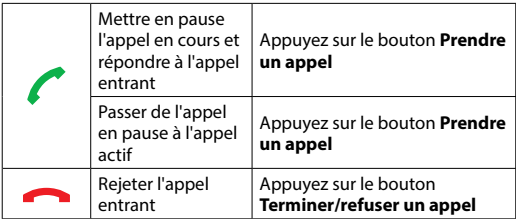

#### <span id="page-12-0"></span>4.2Passer d'un périphérique Bluetooth à l'autre

- 1. Appuyez sur le bouton Bluetooth en le maintenant enfoncé et appuyez sur le bouton Augmentation du volume ou Diminution du volume pour passer d'un périphérique connecté à l'autre. Les périphériques connectés seront annoncés.
- 2. Relâchez le bouton Bluetooth dès que le périphérique correct est annoncé. Jabra Connect 4s établira une connexion avec le(s) périphérique(s). Une fois la connexion établie, le(s) périphérique(s) seront annoncés.

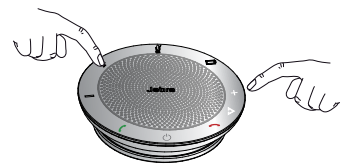

#### 4.3 Guidage vocal activé/désactivé

Pour activer/désactiver le guidage vocal, appuyez sur le bouton **Activer le mode silencieux** et maintenez-le enfoncé pendant 8 secondes jusqu'à ce que vous entendiez « Voice guidance off » ou « Voice guidance on ».

**REMARQUE :** les messages vocaux ne seront pas tous désactivés lors de la désactivation du guidage vocal.

#### <span id="page-13-0"></span>4.4 Bouton Smart

Le bouton Smart est désactivé par défaut.

Pour utiliser le bouton Smart afin d'activer l'assistant vocal de votre smartphone (p. ex. Siri, Google Assistant, Cortana) ou la numérotation rapide sur votre smartphone ou votre ordinateur, installez Jabra Direct sur votre ordinateur et activez le bouton Smart dans les paramètres du Connect  $4<sup>5</sup>$ 

# <span id="page-14-0"></span>5. Logiciel

#### 5.1 Jabra Direct

Jabra Direct est un logiciel conçu pour prendre en charge, gérer et permettre la fonctionnalité optimale des périphériques Jabra. Il est vivement recommandé de télécharger et d'installer Jabra Direct.

**Télécharger la dernière version - jabra.com/direct**

#### 5.2 Mise à jour du micrologiciel Jabra Connect 4s

Les mises à jour micrologicielles améliorent les performances ou ajoutent de nouvelles fonctionnalités aux périphériques Jabra.

#### **POUR METTRE À JOUR LE MICROLOGICIEL :**

- 1. Branchez le périphérique à un PC à l'aide du câble USB.
- 2. Téléchargez et installez Jabra Direct.
- 3. Vérifiez la dernière version du micrologiciel via Jabra Direct. Vous recevrez des notifications lors de chaque publication d'une mise à jour pour votre périphérique.

### <span id="page-15-0"></span>6. Assistance

#### 6.1 FAQ

Consultez la FAQ sur Jabra.com/Jabra.com/connect 4s.

#### 6.2Entretien de votre Jabra Connect 4s

- **Entreposez toujours Jabra Connect 4s éteint et bien** protégé.
- Évitez de l'entreposer à des températures extrêmes (supérieures à 70 °C/158 °F ou inférieures à -20 °C/-4°F). Ceci peut réduire la durée de vie de la batterie et avoir une incidence sur son fonctionnement. Les températures élevées peuvent également dégrader ses performances.
- N'exposez pas Jabra Connect 4s à la pluie ou à d'autres liquides.

jabra.com/connect4s